## Kurzanleitung Deutsch

Lesen und beachten Sie unbedingt die beiliegende Bedienungsanleitung und Sicherheitshinweise. Bewahren Sie diese Kurzanleitung gut auf. Händigen Sie alle Unterlagen bei Weitergabe des Dualband-WLAN-Verstärker an Dritte ebenfalls mit aus. Diese Kurzanleitung ist Bestandteil des Produktes.

## Betriebsart wählen und Inbetriebnahme

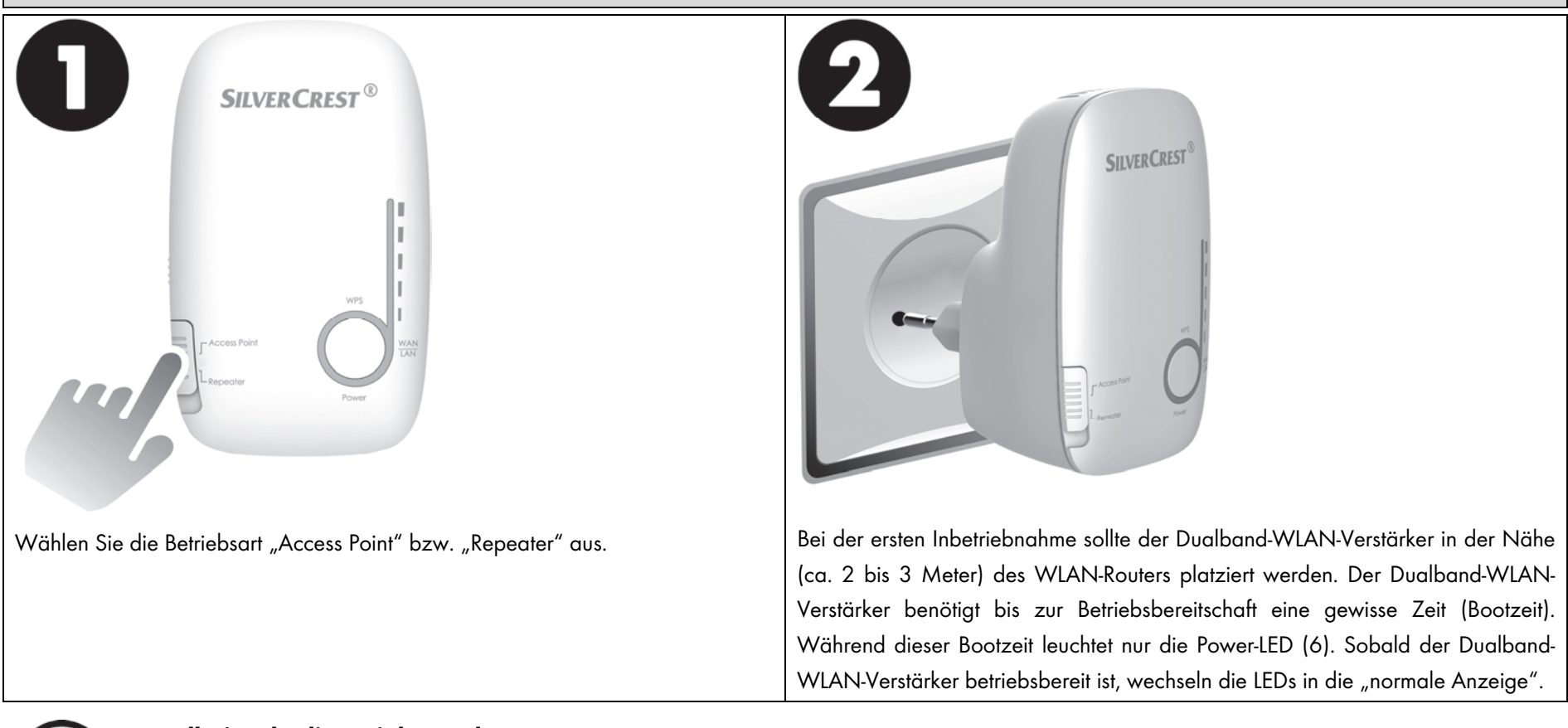

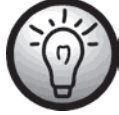

## Installationshotline mit kostenloser Beratung

Sollten Sie Unterstützung bei der Inbetriebnahme zu Ihrem Dualband-WLAN-Verstärker benötigen, stehen wir Ihnen unter der Rufnummer 0800 5435111 (DE), 0820 201222 (AT), 0842 665 566 (CH) gerne zur Verfügung.

## Option1: WPS - Die einfachste Art der Konfiguration (nur für die Betriebsart "Repeater")

## Option2: Manuelle Konfiguration

Option3: APP Konfiguration

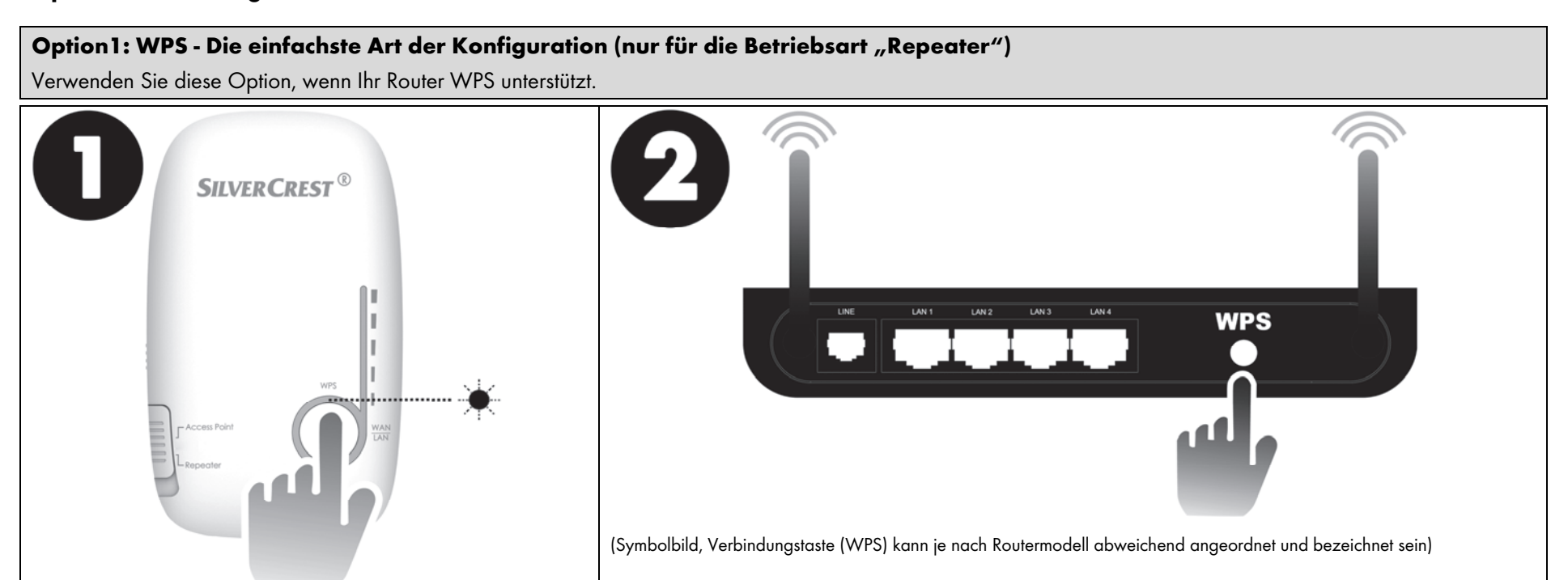

Drücken Sie die WPS-Taste mindestens 6 Sekunden. Nachdem Sie die WPS-Taste losgelassen haben, blinkt die WPS-LED für ca. 2 Minuten schnell.

Innerhalb dieser 2 Minuten drücken Sie bitte die Verbindungstaste (WPS) an Ihrem WLAN-Router. Beachten Sie dazu die Dokumentation Ihres WLAN-Routers. Sobald die Verbindung erfolgreich aufgebaut wurde, zeigt die Feldstärke-Anzeige am Dualband-WLAN-Verstärker die Signalstärke an.

#### Der Verbindungsaufbau kann bis zu 3 Minuten dauern!

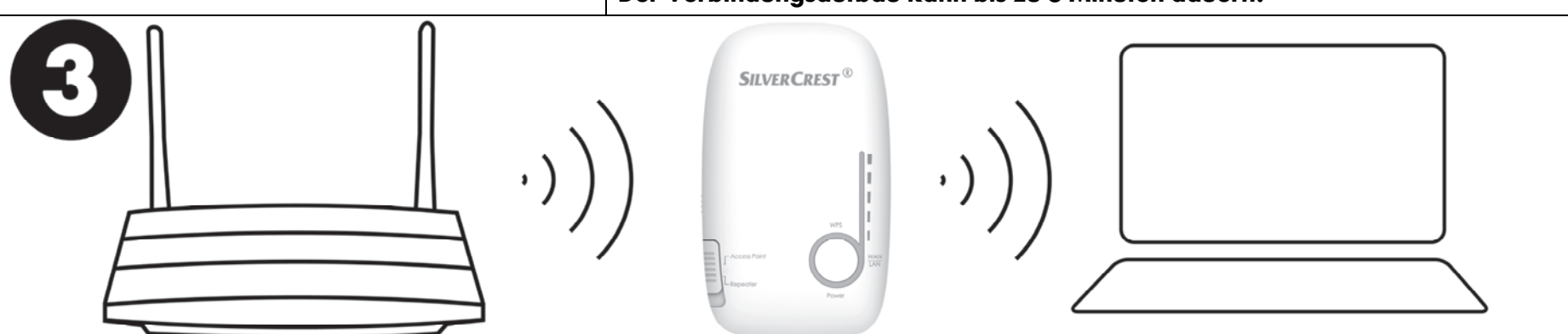

Nun können Sie den Dualband-WLAN-Verstärker dort verwenden, wo das WLAN-Signal verstärkt werden soll. Der optimale Standort für den Dualband-WLAN-Verstärker liegt genau in der Mitte zwischen Ihrem WLAN-Router und den WLAN-Geräten, die über den Dualband-WLAN-Verstärker in das Funknetz eingebunden werden sollen. Warten Sie, bis die Feldstärke-Anzeige die Signalstärke anzeigt. Ist die Signalstärke schwach, muss der Dualband-WLAN-Verstärker näher am WLAN-Router platziert werden. Der Dualband-WLAN-Verstärker ist unter der SSID (WLAN-Name) und dem Netzwerkschlüssel Ihres WLAN-Routers erreichbar. Ihr Netzwerkschlüssel kann im Normalfall auf Ihrem Router gefunden werden, insofern dieser noch nicht von Ihnen geändert wurde.

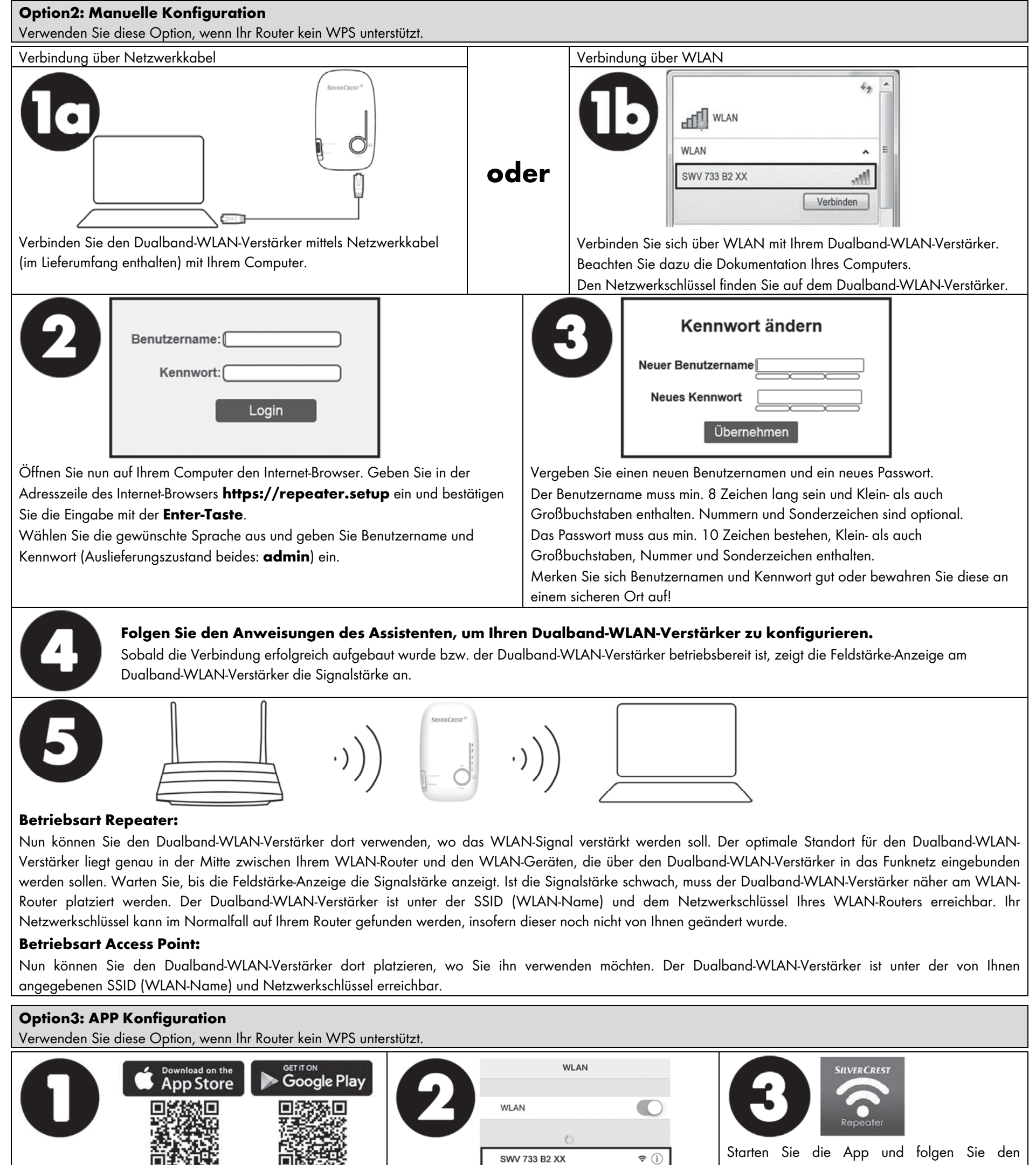

Laden Sie die SilverCrest SWV 733 B2 App im Apple App Store oder im Google Play Store herunter. Nutzen Sie Verbinden Sie Ihr Mobilgerät über WLAN mit Ihrem Dualband-WLAN-Verstärker. Beachten Sie dazu die

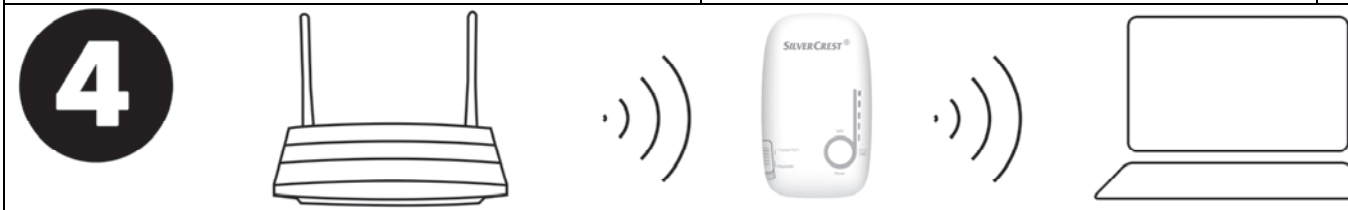

zur Installation der App auf Ihrem Mobilgerät entweder direkt die QR-Codes oder suchen Sie im jeweiligen App Store nach SilverCrest SWV 733 B2 Dokumentation Ihres Mobilgeräts. Den Netzwerkschlüssel finden Sie auf dem Dualband-WLAN-Verstärker. zeigt die Feldstärke-Anzeige am Dualband-WLAN-Verstärker die Signalstärke an.

Anweisungen. Sobald die Verbindung erfolgreich aufgebaut wurde bzw. der Dualband-WLAN-Verstärker betriebsbereit ist,

### Betriebsart Repeater:

Nun können Sie den Dualband-WLAN-Verstärker dort verwenden, wo das WLAN-Signal verstärkt werden soll. Der optimale Standort für den Dualband-WLAN-Verstärker liegt genau in der Mitte zwischen Ihrem WLAN-Router und den WLAN-Geräten, die über den Dualband-WLAN-Verstärker in das Funknetz eingebunden werden sollen. Warten Sie, bis die Feldstärke-Anzeige die Signalstärke anzeigt. Ist die Signalstärke schwach, muss der Dualband-WLAN-Verstärker näher am WLAN-Router platziert werden. Der Dualband-WLAN-Verstärker ist unter der SSID (WLAN-Name) und dem Netzwerkschlüssel Ihres WLAN-Routers erreichbar.

#### Betriebsart Access Point:

Nun können Sie den Dualband-WLAN-Verstärker dort platzieren, wo Sie ihn verwenden möchten. Der Dualband-WLAN-Verstärker ist unter der von Ihnen angegebenen SSID (WLAN-Name) und Netzwerkschlüssel erreichbar.

## Quick Start Guide English

Please ensure you read and observe the accompanying operating instructions and safety information. Keep this Quick Start Guide in a safe place. Hand over all documents in the event that you pass on the Dual-Band Range Extender to a third party. This Quick Start Guide is part of the product.

## Selecting OperationMode and initial use

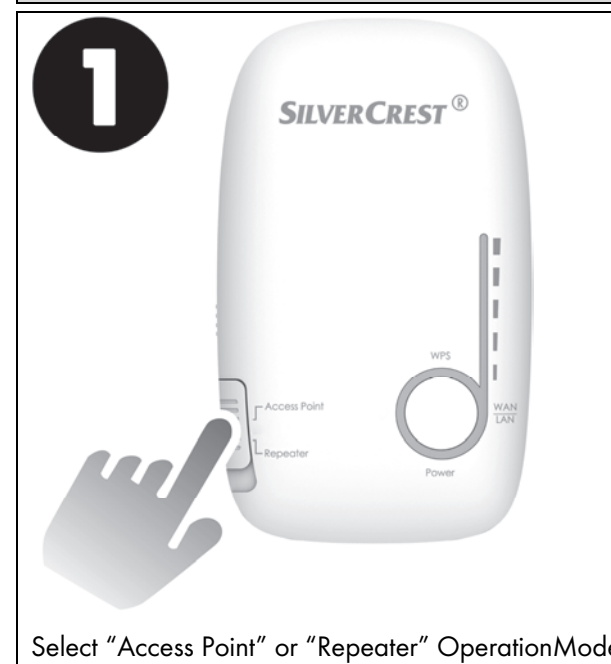

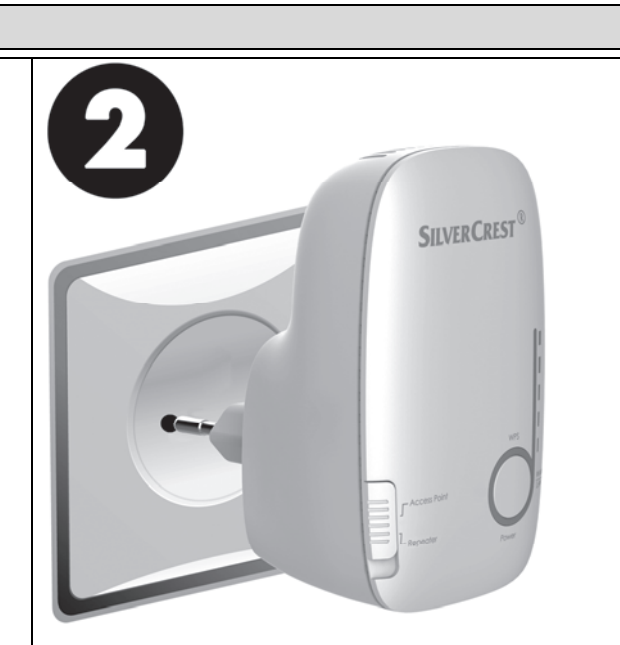

Select "Access Point" or "Repeater" OperationMode. The Dual-Band Range Extender should be placed near (approx. 2 to 3 metres) the wireless router the first time it is used. The dual-band Wi-Fi range extender requires a certain amount of time (boot time) after it is switched on before initial use. Only the power LED (6) lights up during this boot time. The LEDs change to the 'normal display' as soon as the dual-band Wi-Fi range extender is ready for use.

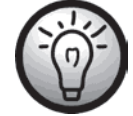

## Installation hotline with free support

Should you need any support during initial use of your Dual-Band WiFi Range Extender, we will be more than happy to help via our contact numbers 0800 404 7657 (GB), 1890 930 034 (IE), 800 62230 (MT), 8009 4409 (CY).

## Option1: WPS - The easiest type of configuration (only for "Repeater" OperationMode)

# Option2: Manual configuration

Option3: APP configuration

You can now use the Dual-Band Range Extender where the Wi-Fi signal is to be extended. The optimum location for the Dual-Band Range Extender is exactly in the middle between your wireless router and wireless devices, which are to be connected to the wireless network via the Dual-Band Range Extender. Wait until the Field strength indicator shows the signal strength. If the signal strength is weak, the Dual-Band Range Extender must be placed closer to the wireless router. The Dual-Band Range Extender can be accessed under the host SSID (wireless name) and the host password of your wireless router. Your network key can usually be found on your router, provided it has not been changed by you.

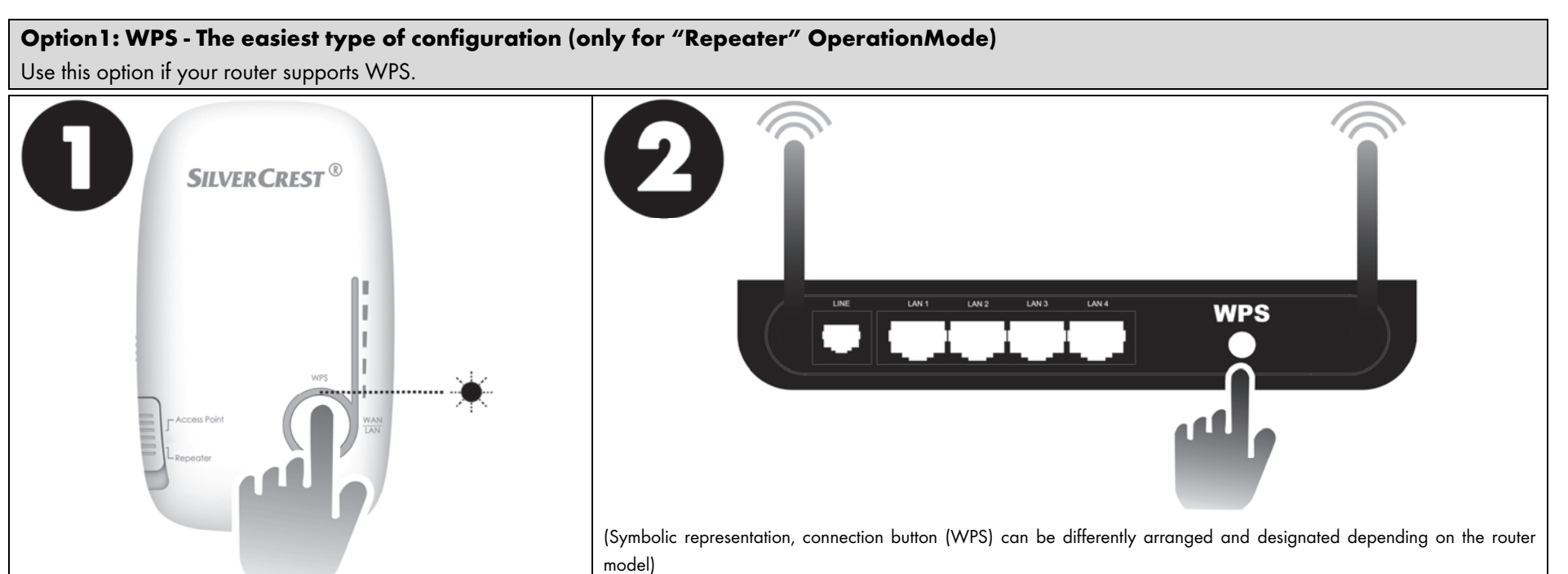

Press the WPS button for at least 6 seconds. After you have released the WPS button, the WPS LED flashes rapidly for approx. 2 minutes.

Within these 2 minutes, press the connection button (WPS) on your wireless router. To do so, refer to the documentation that came with your wireless router. Once the connection has been successfully established, the Field strength indicator displays the signal strength on the Dual-Band Range Extender.

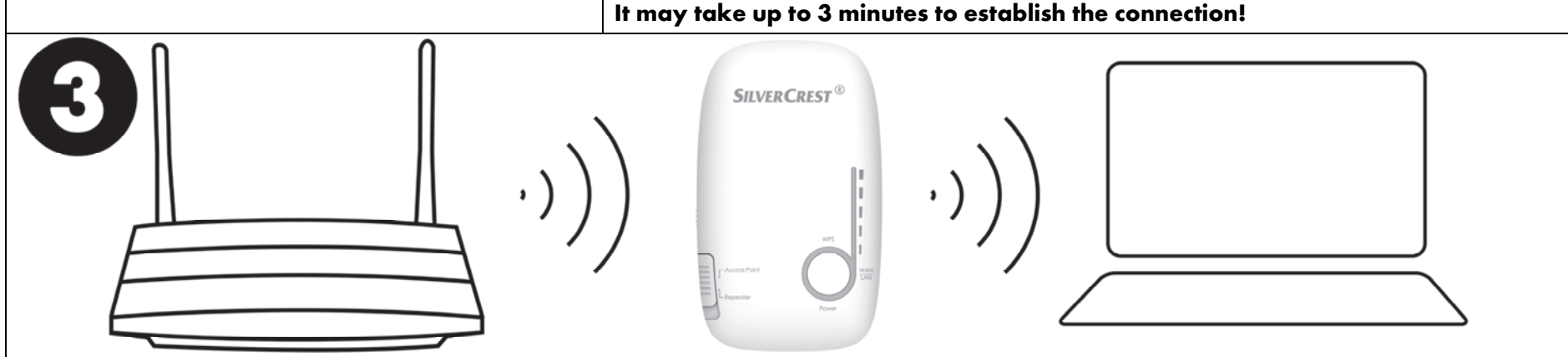

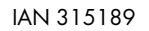

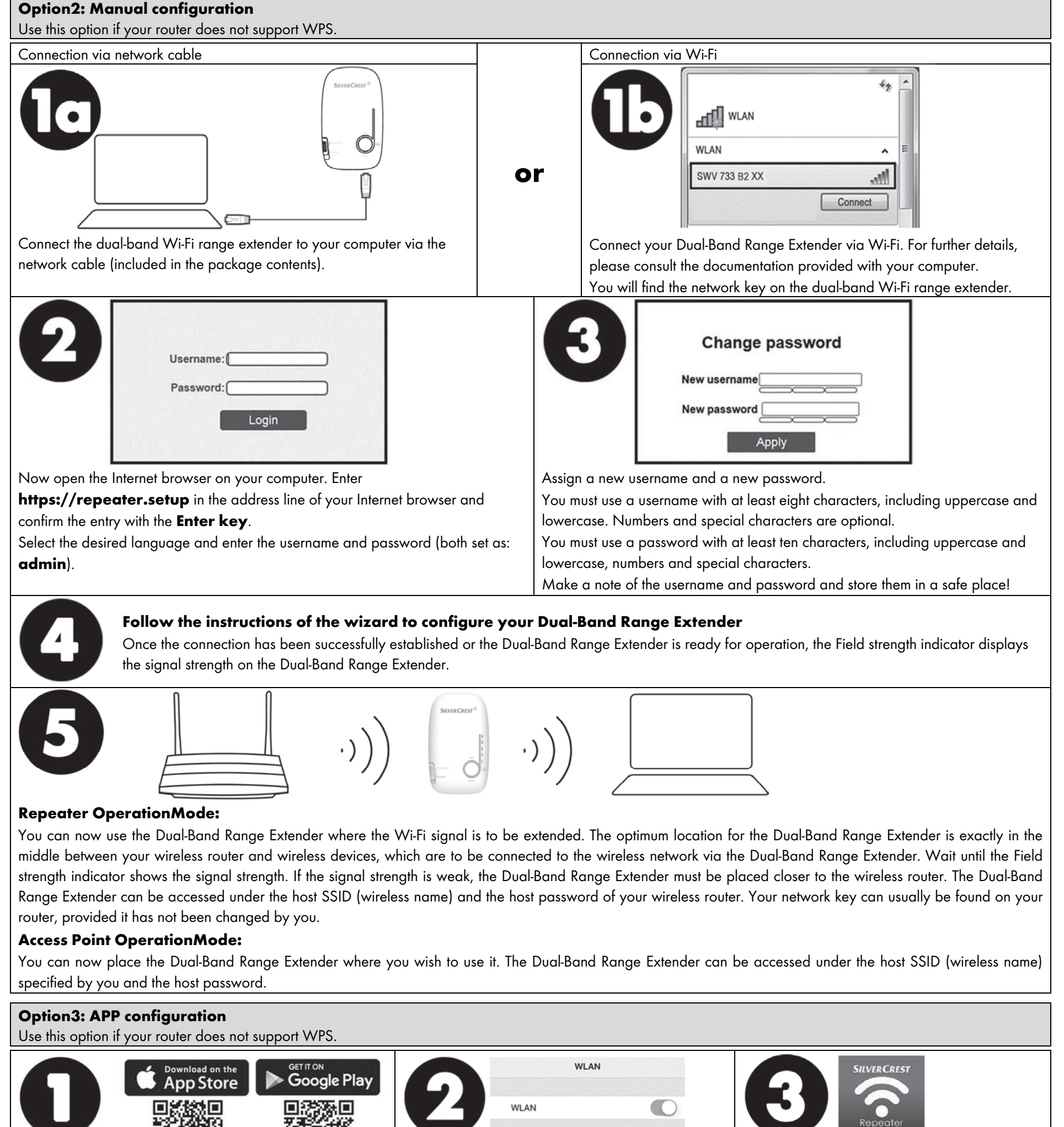

You can now use the Dual-Band Range Extender where the Wi-Fi signal is to be extended. The optimum location for the Dual-Band Range Extender is exactly in the middle between your wireless router and wireless devices, which are to be connected to the wireless network via the Dual-Band Range Extender. Wait until the Field strength indicator shows the signal strength. If the signal strength is weak, the Dual-Band Range Extender must be placed closer to the wireless router. The Dual-Band Range Extender can be accessed under the host SSID (wireless name) and the host password of your wireless router.

Download the SilverCrest SWV 733 B2 app from the Apple App Store or Google Play Store. To install the app on your mobile device, either use the QR codes directly or

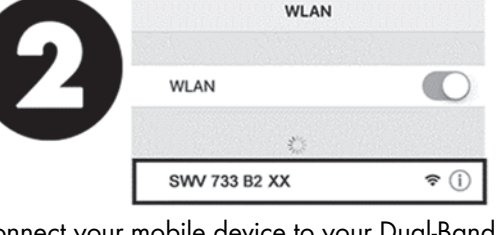

Connect your mobile device to your Dual-Band Range Extender via Wi-Fi. Please consult the documentation provided with your mobile device.

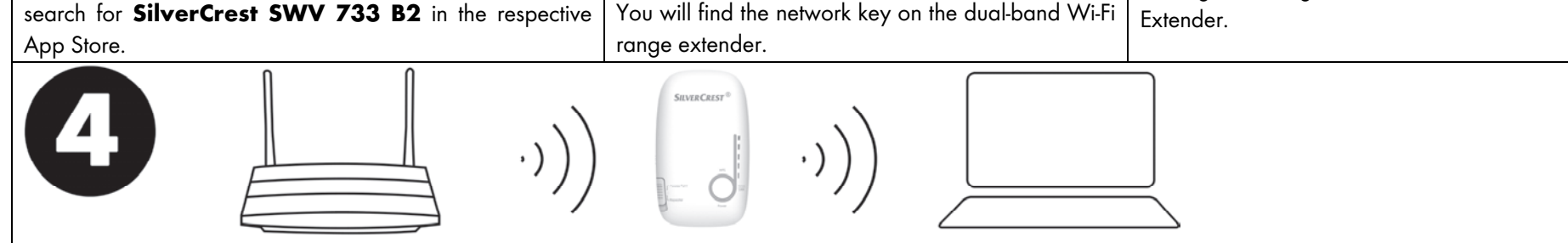

Launch the app and follow the instructions. Once the connection has been successfully established or the Dual-Band Range Extender is ready for operation, the Field strength indicator displays the signal strength on the Dual-Band Range

#### Repeater OperationMode:

## Access Point OperationMode:

You can now place the Dual-Band Range Extender where you wish to use it. The Dual-Band Range Extender can be accessed under the host SSID (wireless name) specified by you and the host password.

# Notice rapide Français

Veuillez lire impérativement le mode d'emploi et les consignes de sécurité fournis. Veuillez conserver la présente notice rapide. Veuillez également transmettre tous les documents en cas de cession de l'amplificateur WLAN Dual Band à un tiers. Cette notice rapide fait partie intégrante du produit.

## Sélection du mode d'opération et mise en service

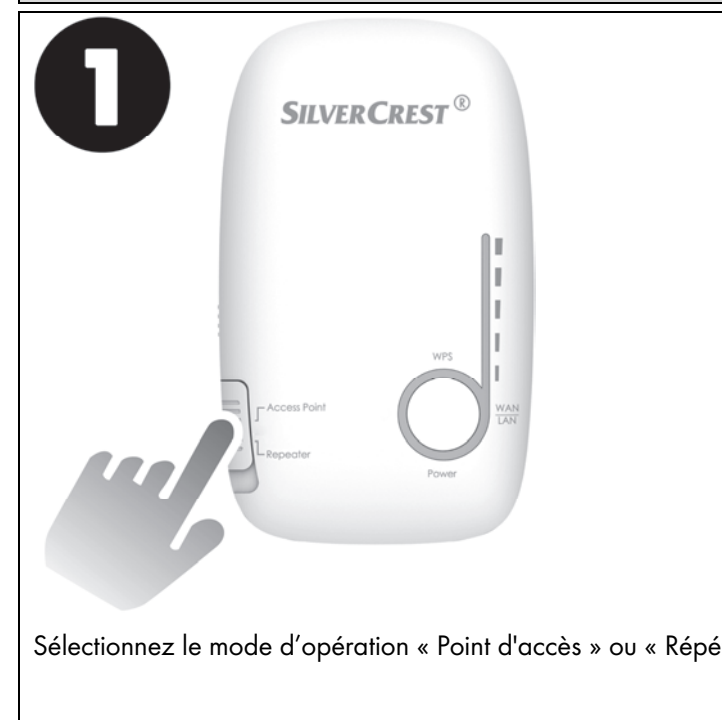

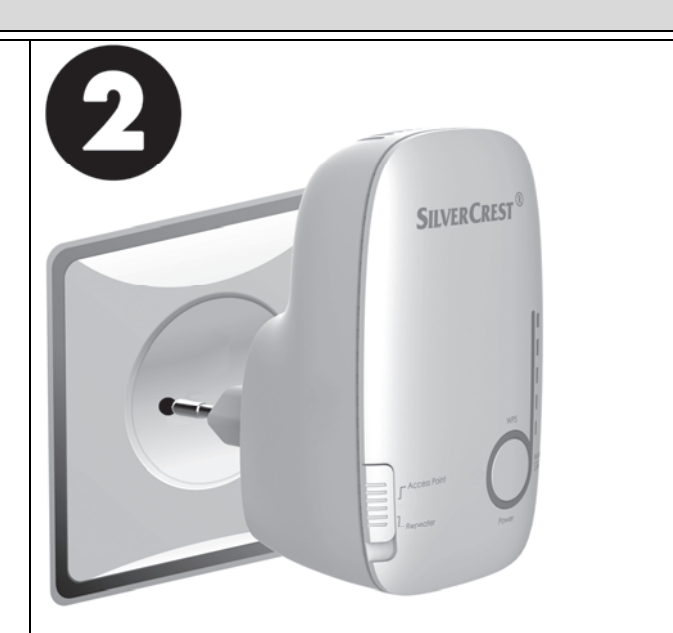

Sélectionnez le mode d'opération « Point d'accès » ou « Répéteur ». | Pour la première mise en service, placez l'amplificateur WLAN Dual Band à proximité (2 à 3 mètres) du routeur Wi-Fi. L'amplificateur WLAN Dual Band nécessite un certain moment avant être opérationnel (délai de démarrage). Pendant ce délai de démarrage, seul le voyant d'alimentation (6) est allumé. Dès que l'amplificateur WLAN Dual Band est prêt à fonctionner, les voyants LED passent à l'« affichage normal ».

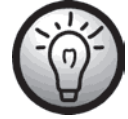

## Service d'assistance téléphonique gratuite pour l'installation

Si vous avez besoin d'assistance pour la mise en service de votre amplificateur WLAN Dual Band, nous nous tenons volontiers à votre disposition au numéro de téléphone 0800 919270 (FR), 070 270 171 (BE), +32 70 270 171 (LU), 0842 665 566 (CH).

## Option 1 : WPS - La méthode de configuration la plus simple (uniquement pour le mode d'opération « Répéteur »)

# Option 2 : Configuration manuelle

## Option 3 : Configuration via l'application

Option 1 : WPS - La méthode de configuration la plus simple (uniquement pour le mode d'opération « Répéteur ») Utilisez cette option si votre routeur prend en charge la fonction WPS.

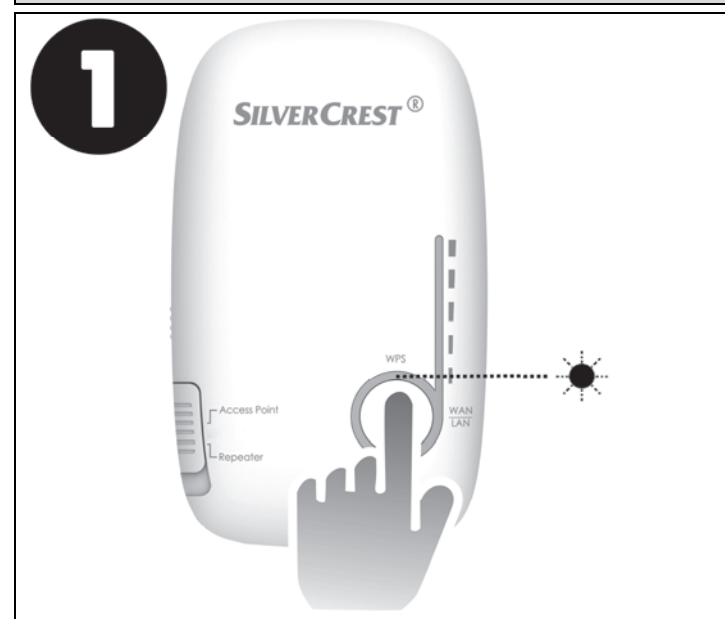

Appuyez sur le bouton WPS pendant au moins 6 secondes. Une fois que vous avez relâché le bouton WPS, le voyant WPS clignote rapidement pendant environ 2 minutes.

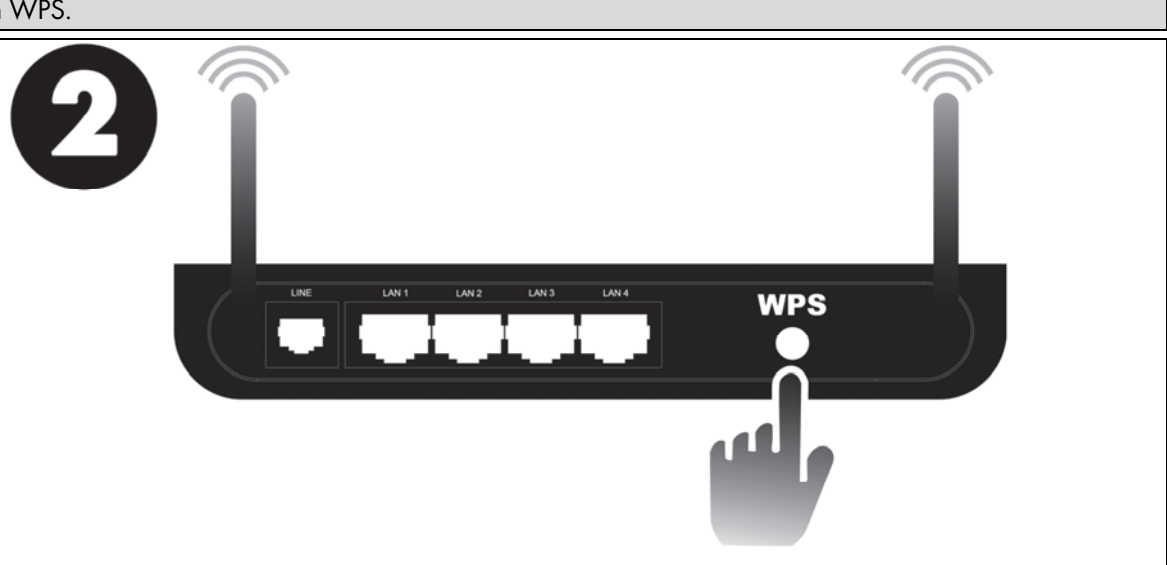

(L'icône, le bouton de connexion (WPS) peuvent être agencés et désignés différemment selon le modèle du routeur)

Pendant ce délai de 2 minutes, appuyez sur le bouton de connexion (WPS) de votre routeur Wi-Fi. Pour cela, reportez-vous à la documentation de votre routeur Wi-Fi. Dès que la connexion est bien établie, l'indicateur d'intensité du champ sur l'amplificateur WLAN Dual Band affiche la puissance du signal.

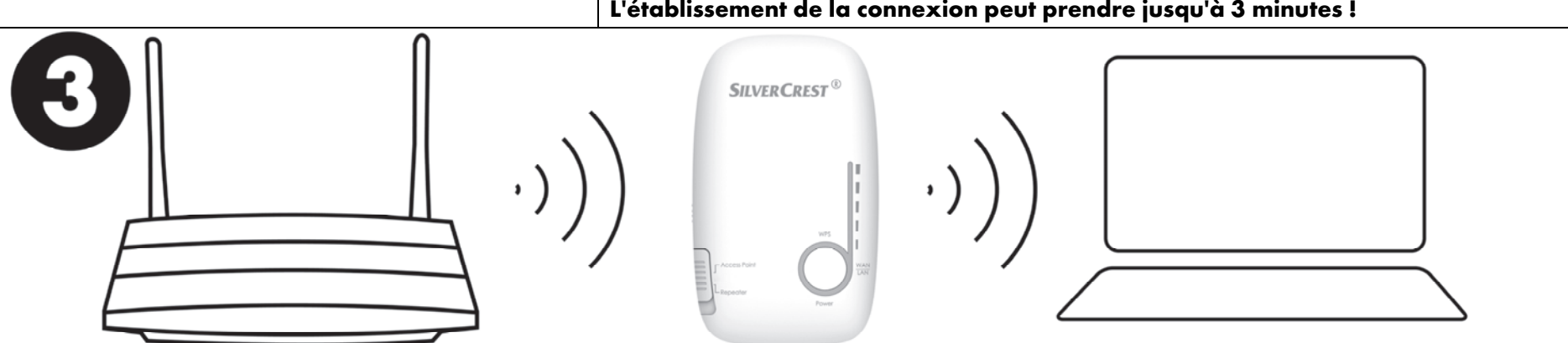

Vous pouvez maintenant utiliser l'amplificateur WLAN Dual Band à l'endroit où le signal WLAN a besoin d'être amplifié. L'emplacement idéal pour l'amplificateur WLAN Dual Band se situe précisément à mi-chemin entre votre routeur Wi-Fi et les appareils Wi-Fi qui doivent être intégrés dans le réseau sans fil par l'intermédiaire de l'amplificateur WLAN Dual Band. Attendez que l'indicateur de l'intensité du champ affiche la puissance du signal. Si la puissance du signal est faible, l'amplificateur WLAN Dual Band doit être placé plus près du routeur Wi-Fi. L'amplificateur WLAN Dual Band est accessible via le SSID (nom du réseau) et la clé de réseau de votre routeur Wi-Fi. Normalement, vous pouvez trouver votre clé de réseau sur votre routeur si vous ne l'avez pas encore modifiée.

TARGA GmbH, Coesterweg 45, DE-59494 Soest, ALLEMAGNE V 1.9

Téléchargez l'application SilverCrest SWV 733 B2 sur l'Apple Store ou le Google Play Store. Pour installer

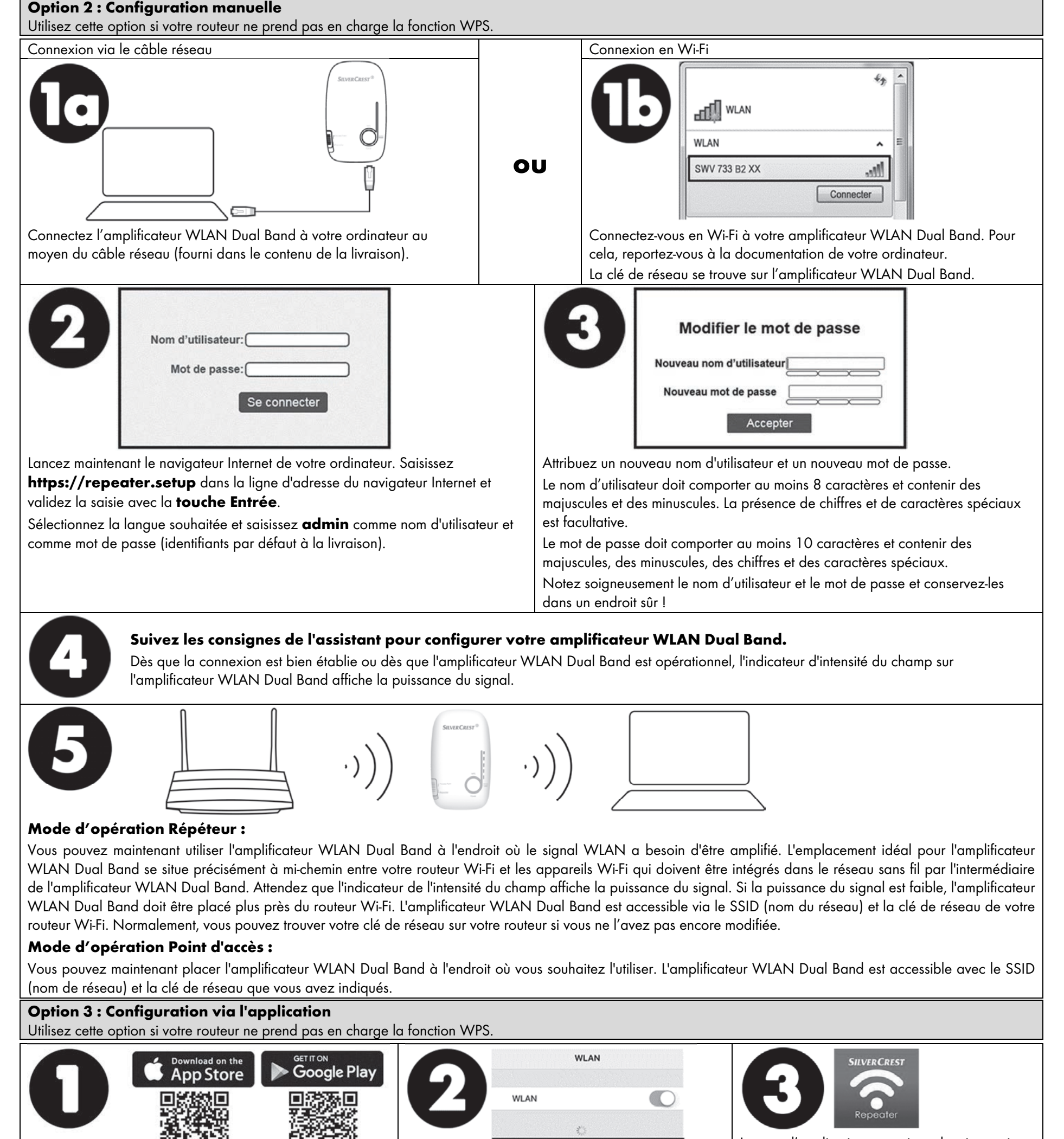

Connectez votre appareil mobile à votre

SWV 733 B2 XX

amplificateur WLAN Dual Band en utilisant le Wi-Fi.

<u>ক (i)</u>

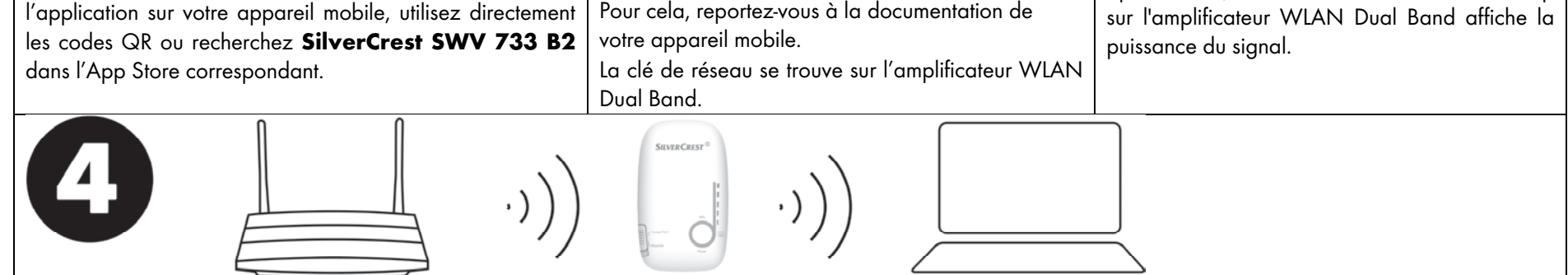

Lancez l'application et suivez les instructions. Dès que la connexion est bien établie ou dès que l'amplificateur WLAN Dual Band est opérationnel, l'indicateur d'intensité du champ sur l'amplificateur WLAN Dual Band affiche la

### Mode d'opération Répéteur :

Vous pouvez maintenant utiliser l'amplificateur WLAN Dual Band à l'endroit où le signal WLAN a besoin d'être amplifié. L'emplacement idéal pour l'amplificateur WLAN Dual Band se situe précisément à mi-chemin entre votre routeur Wi-Fi et les appareils Wi-Fi qui doivent être intégrés dans le réseau sans fil par l'intermédiaire de l'amplificateur WLAN Dual Band. Attendez que l'indicateur de l'intensité du champ affiche la puissance du signal. Si la puissance du signal est faible, l'amplificateur WLAN Dual Band doit être placé plus près du routeur Wi-Fi. L'amplificateur WLAN Dual Band est accessible via le SSID (nom du réseau) et la clé de réseau de votre routeur Wi-Fi.

## Mode d'opération Point d'accès :

Vous pouvez maintenant placer l'amplificateur WLAN Dual Band à l'endroit où vous souhaitez l'utiliser. L'amplificateur WLAN Dual Band est accessible avec le SSID (nom de réseau) et la clé de réseau que vous avez indiqués.

# Snelstartgids Nederlands

Lees de meegeleverde gebruiksaanwijzing en veiligheidsvoorschriften. Bewaar deze snelstartgids zorgvuldig. Overhandig ook alle documentatie wanneer u de dualband-wifiversterker aan derden overdraagt. Deze snelstartgids maakt deel uit van het product.

### Werkingsmodus kiezen en ingebruikname

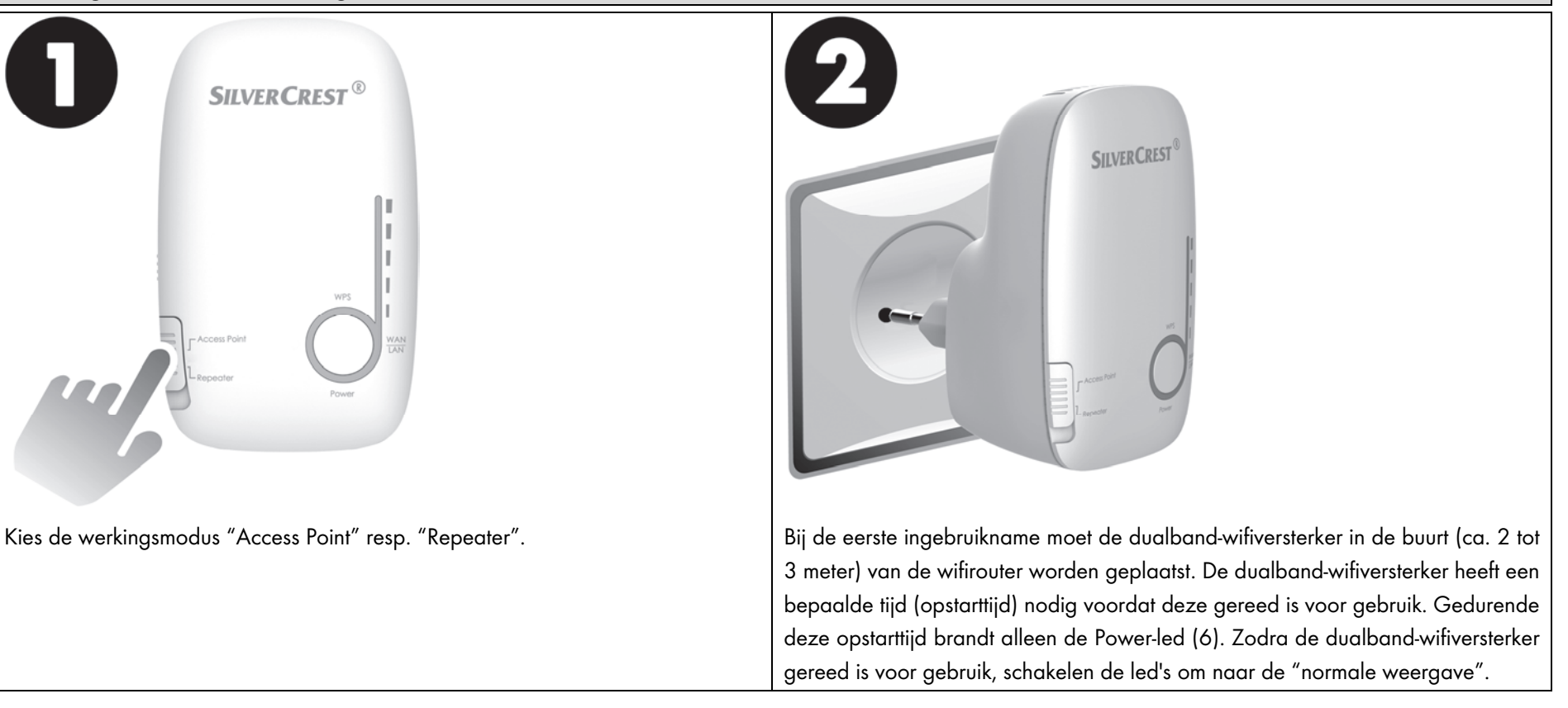

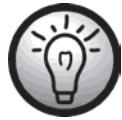

# Installatiehotline met gratis advies

Mocht u hulp nodig hebben bij het in gebruik nemen van uw dualband-wifiversterker, dan zijn wij u graag van dienst via het volgende telefoonnummer 0900 0400 223 (NL), 070 270 171 (BE), +32 70 270 171 (LU).

# Optie 1: WPS - de gemakkelijkste manier om te configureren (alleen voor de werkingsmodus "Repeater")

Optie 2: Handmatige configuratie

Optie 3: Configuratie met de app

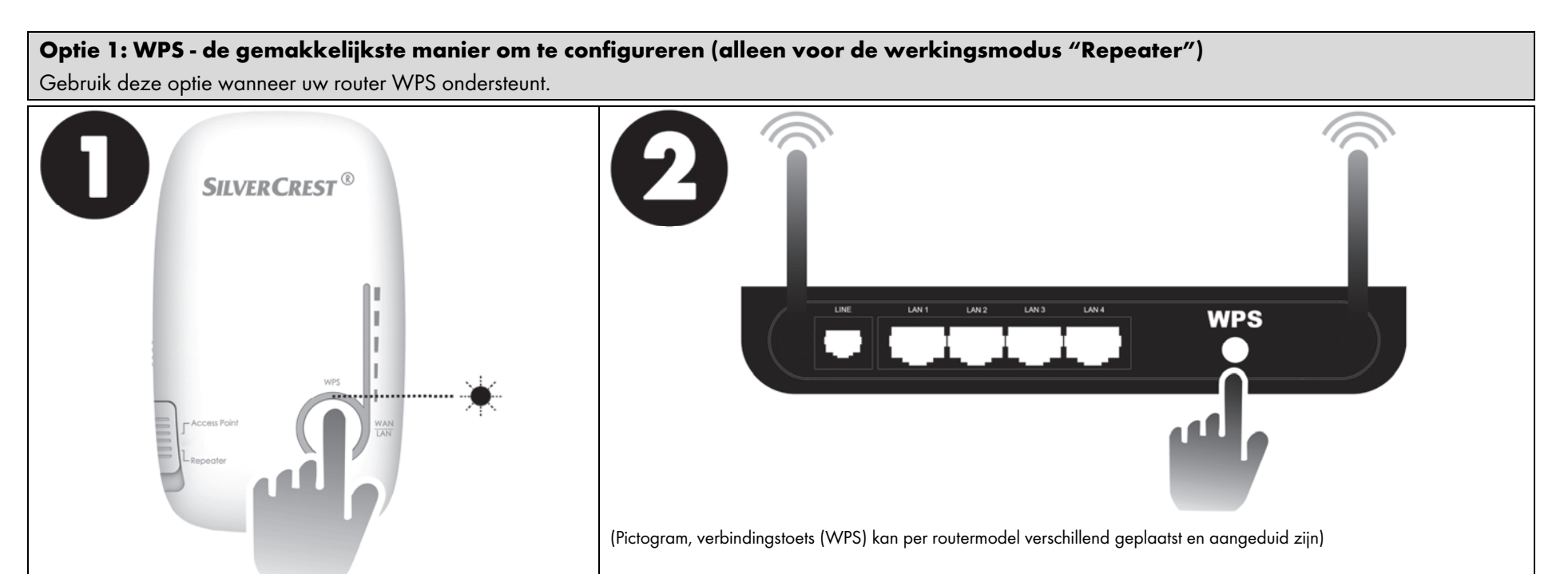

Druk de WPS-toets minimaal 6 seconden in. Nadat u de WPS-toets hebt losgelaten, knippert de WPS-led snel gedurende ca. 2 minuten.

Binnen deze 2 minuten drukt u op de verbindingstoets (WPS) op uw wifirouter. Raadpleeg daarvoor de documentatie van uw wifirouter. Zodra de verbinding tot stand is gekomen, geeft de veldsterkteindicatie van de dualband-wifiversterker de signaalsterkte aan.

Het opbouwen van de verbinding kan tot 3 minuten duren!

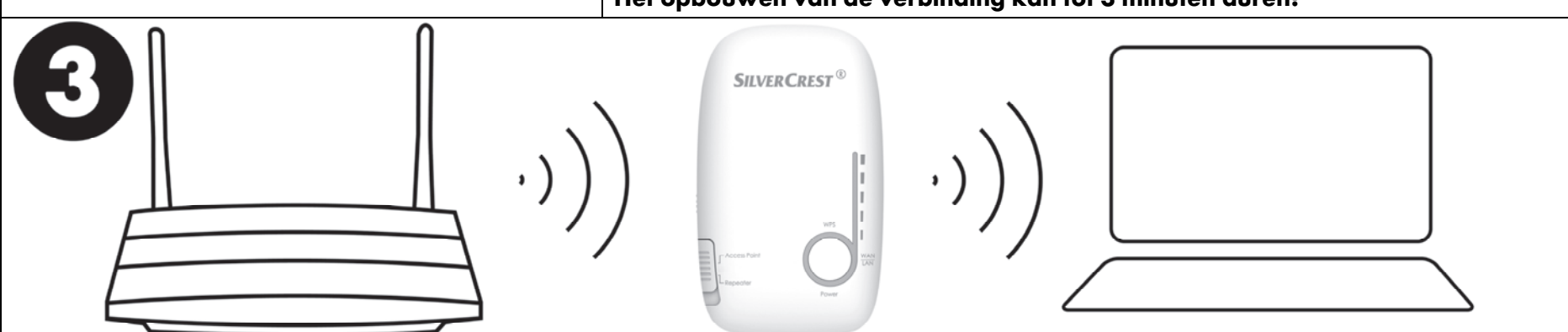

Nu kunt u de dualband-wifiversterker daar gebruiken waar het wifi-signaal versterkt moet worden. De optimale locatie voor de dualband-wifiversterker bevindt zich exact in het midden tussen uw wifirouter en de wifi-apparatuur die via de dualband-wifiversterker met het draadloze netwerk moet worden verbonden. Wacht tot de veldsterkte-indicatie de signaalsterkte aangeeft. Is de signaalsterkte zwak, moet de dualband-wifiversterker dichter bij de wifirouter worden geplaatst. De dualbandwifiversterker is bereikbaar via de SSID (netwerknaam) en de netwerkcode (wachtwoord) van uw wifirouter. Uw netwerkcode kunt u gewoonlijk op uw router vinden, voor zover u deze nog niet hebt gewijzigd.

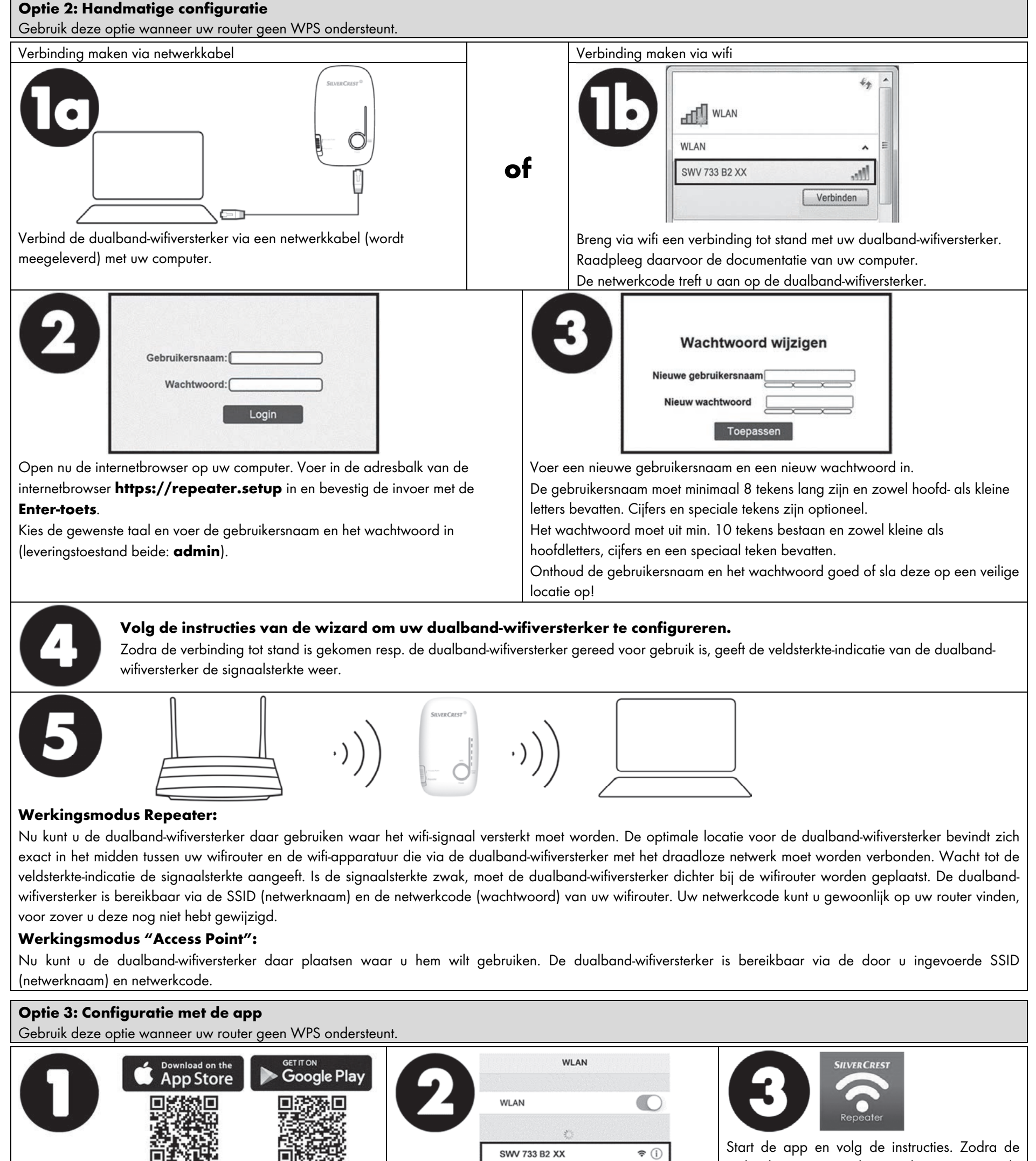

Download de SilverCrest SWV 733 B2-app vanuit de Apple App Store of de Google Play Store. Voor de Verbind uw smartphone via wifi met uw dualbandwifiversterker. Raadpleeg daarvoor de documentatie

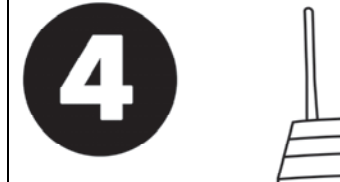

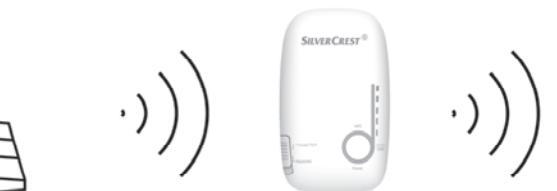

installatie van de app op uw smartphone kunt rechtstreeks de QR-code gebruiken of zoeken in de betreffende app store naar SilverCrest SWV 733 B2. van uw smartphone. De netwerkcode treft u aan op de dualbandwifiversterker. wifiversterker de signaalsterkte weer.

verbinding tot stand is gekomen resp. de dualband-wifiversterker gereed voor gebruik is, geeft de veldsterkte-indicatie van de dualband-

## Werkingsmodus Repeater:

Nu kunt u de dualband-wifiversterker daar gebruiken waar het wifi-signaal versterkt moet worden. De optimale locatie voor de dualband-wifiversterker bevindt zich exact in het midden tussen uw wifirouter en de wifi-apparatuur die via de dualband-wifiversterker met het draadloze netwerk moet worden verbonden. Wacht tot de veldsterkte-indicatie de signaalsterkte aangeeft. Is de signaalsterkte zwak, moet de dualband-wifiversterker dichter bij de wifirouter worden geplaatst. De dualbandwifiversterker is bereikbaar via de SSID (netwerknaam) en de netwerkcode (wachtwoord) van uw wifirouter.

#### Werkingsmodus "Access Point":

Nu kunt u de dualband-wifiversterker daar plaatsen waar u hem wilt gebruiken. De dualband-wifiversterker is bereikbaar via de door u ingevoerde SSID (netwerknaam) en netwerkcode.

TARGA GmbH, Coesterweg 45, DE-59494 Soest, GERMANY V 1.9

## Stručný návod kontraktivní stručných stručných podporučných stručných stručných stručných stručných kontraktiv

Přečtěte si bezpodmínečně také přiložený návod k obsluze a bezpečnostní pokyny a dodržujte je. Tento stručný návod si pečlivě uschovejte. Při předání dvoupásmového zesilovače WiFi signálu dalším osobám jim předejte rovněž veškerou dokumentaci. Tento stručný návod je neoddělitelnou součástí výrobku.

> nacházet v blízkosti (cca 2 až 3 metry) WiFi routeru. Dvoupásmový zesilovač WiFi signálu vyžaduje určitou dobu, než bude připraven k provozu (doba bootování). Během této doby bootování svítí pouze výkonová LED (6). Jakmile je dvoupásmový zesilovač WiFi signálu připraven k provozu, přejdou kontrolky LED do režimu "normální indikace".

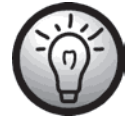

## Volba provozního režimu a uvedení do provozu

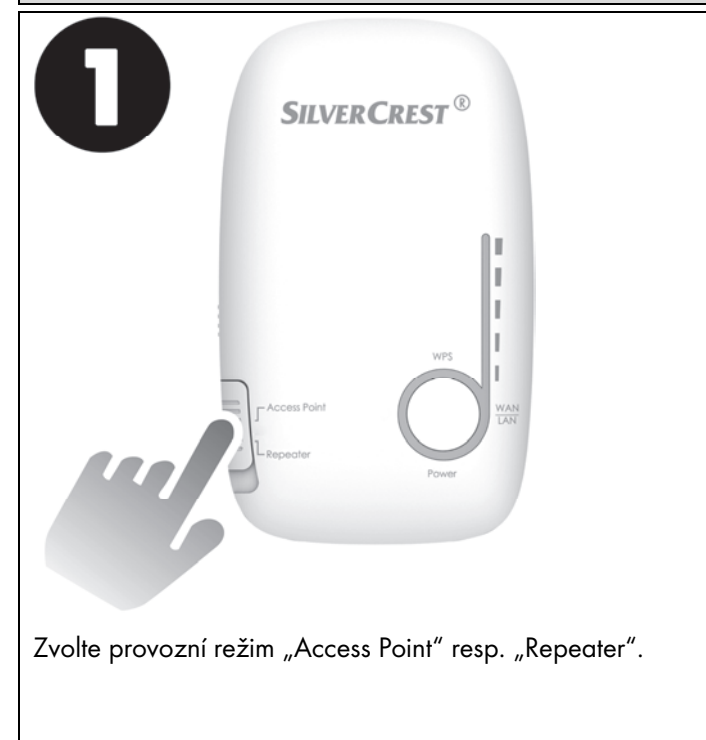

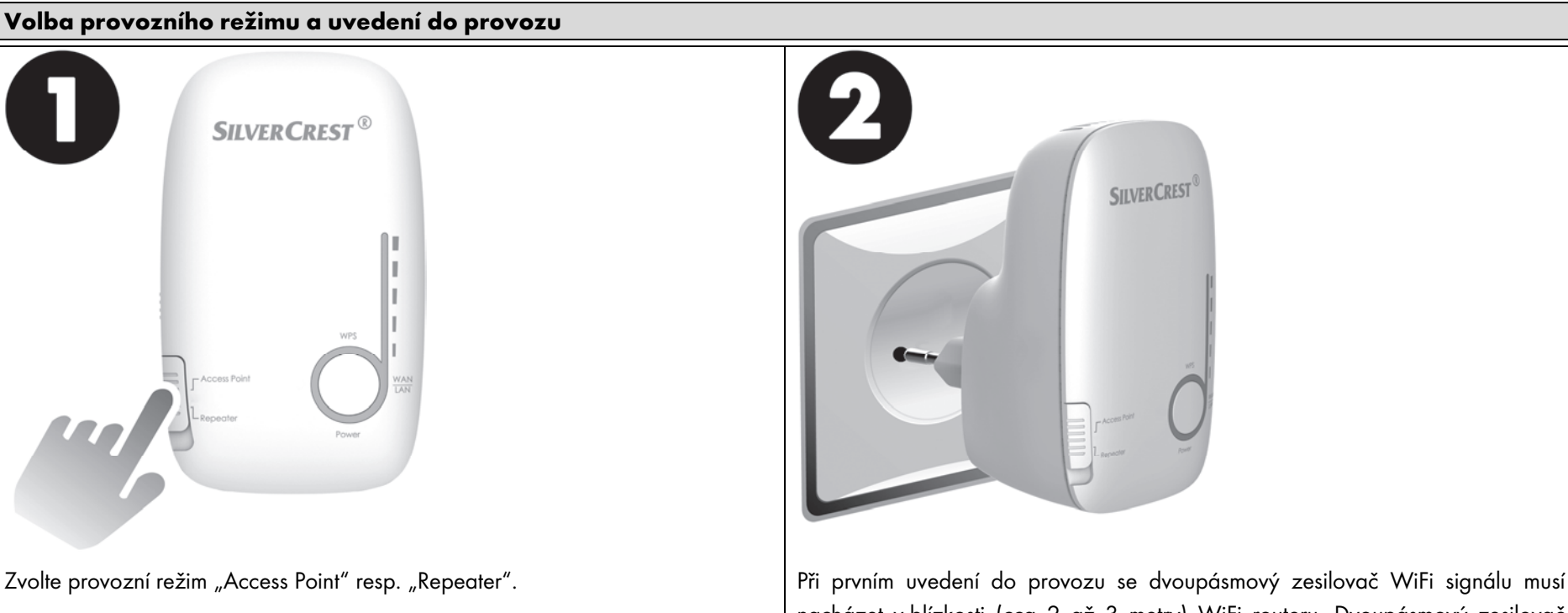

## Horká linka pro instalaci s bezplatným poradenstvím

Pokud budete potřebovat pomoc s uvedením dvoupásmového zesilovače WiFi signálu do provozu, jsme Vám velmi rádi k dispozici na telefonním čísle 800 143 873.

## Volba 1: WPS - nejjednodušší způsob konfigurace (jen pro provozní režim "Repeater")

## Volba 2: Ruční konfigurace

Volba 3: Konfigurace pomocí aplikace

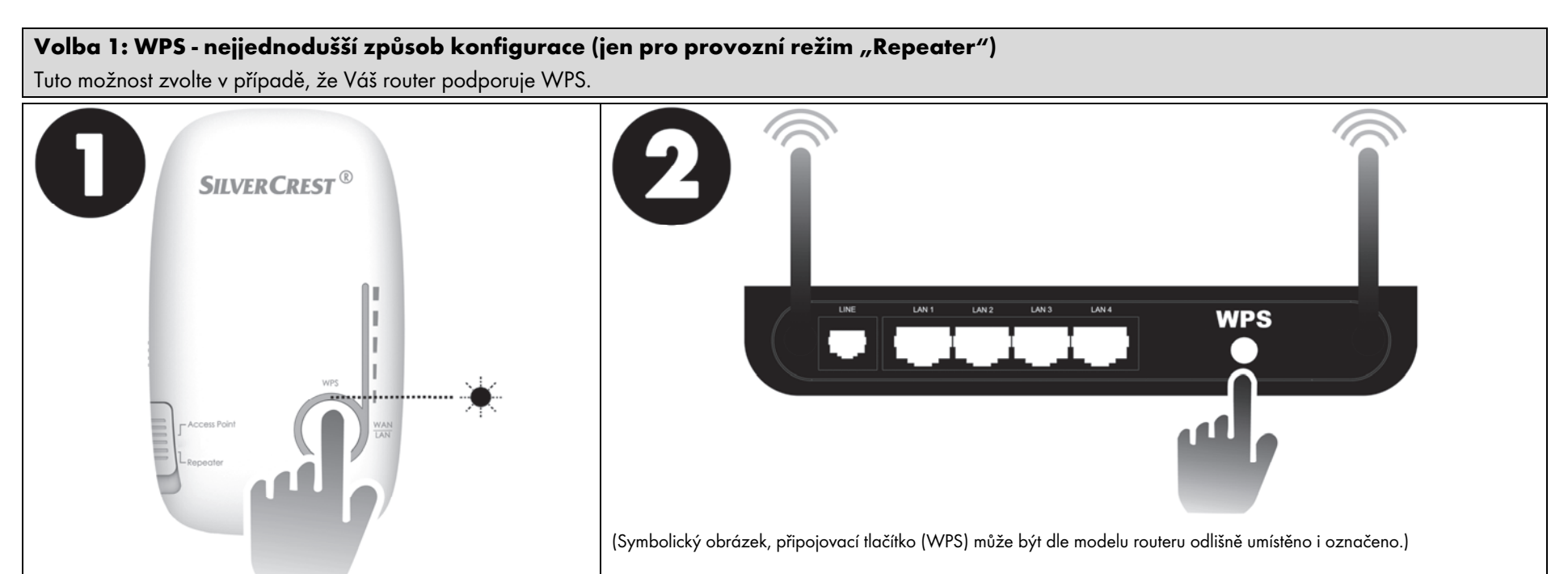

Minimálně po dobu 6 sekund podržte stisknuté tlačítko WPS. Po uvolnění tlačítka WPS začne LED pro WPS cca 2 minuty rychle blikat.

Během těchto 2 minut stiskněte připojovací tlačítko (WPS) na Vašem WiFi routeru. Příslušné informace najdete v dokumentaci k WiFi routeru. Jakmile je zařízení úspěšně připojeno, zobrazí se na ukazatel intenzity signálu na dvoupásmovém zesilovači WiFi sítě intenzita signálu.

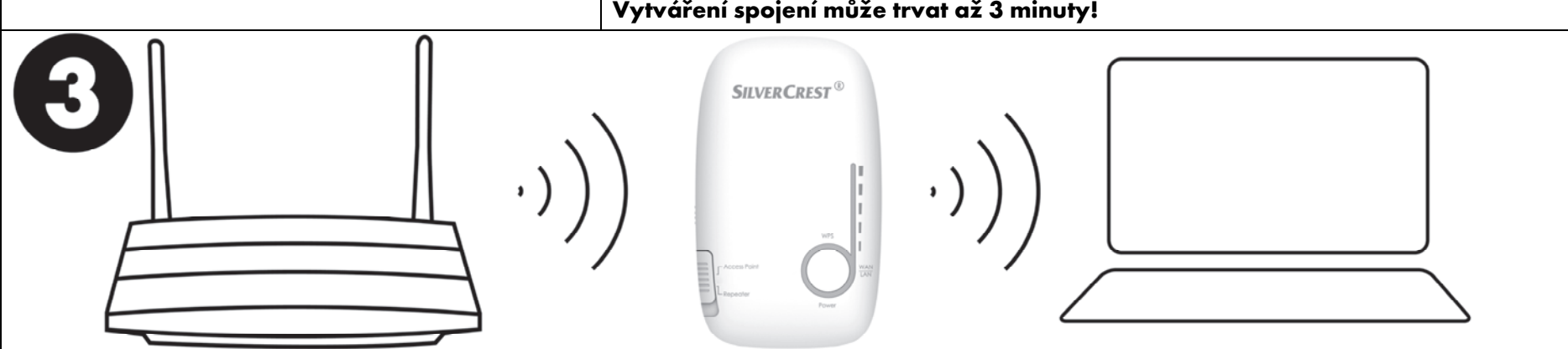

Nyní můžete dvoupásmový zesilovač WiFi signálu používat tam, kde je třeba zesílit WiFi signál. Optimální umístění dvoupásmového zesilovače WiFi signálu je přesně uprostřed mezi WiFi routerem a WiFi zařízeními, která se mají prostřednictvím dvoupásmového zesilovače WiFi signálu do rádiové sítě připojit. Počkejte, dokud ukazatel intenzity signálu nezobrazí intenzitu signálu. Jestliže je intenzita signálu nízká, umístěte dvoupásmový zesilovač WiFi signálu blíže k WiFi routeru. Dvoupásmový zesilovač WiFi signálu je nyní identifikovatelný na základě SSID (název WiFi sítě) a síťového klíče Vašeho WiFi routeru. Síťový klíč lze v běžném případě nalézt na routeru, pokud jste jej doposud nezměnili.

Enter.

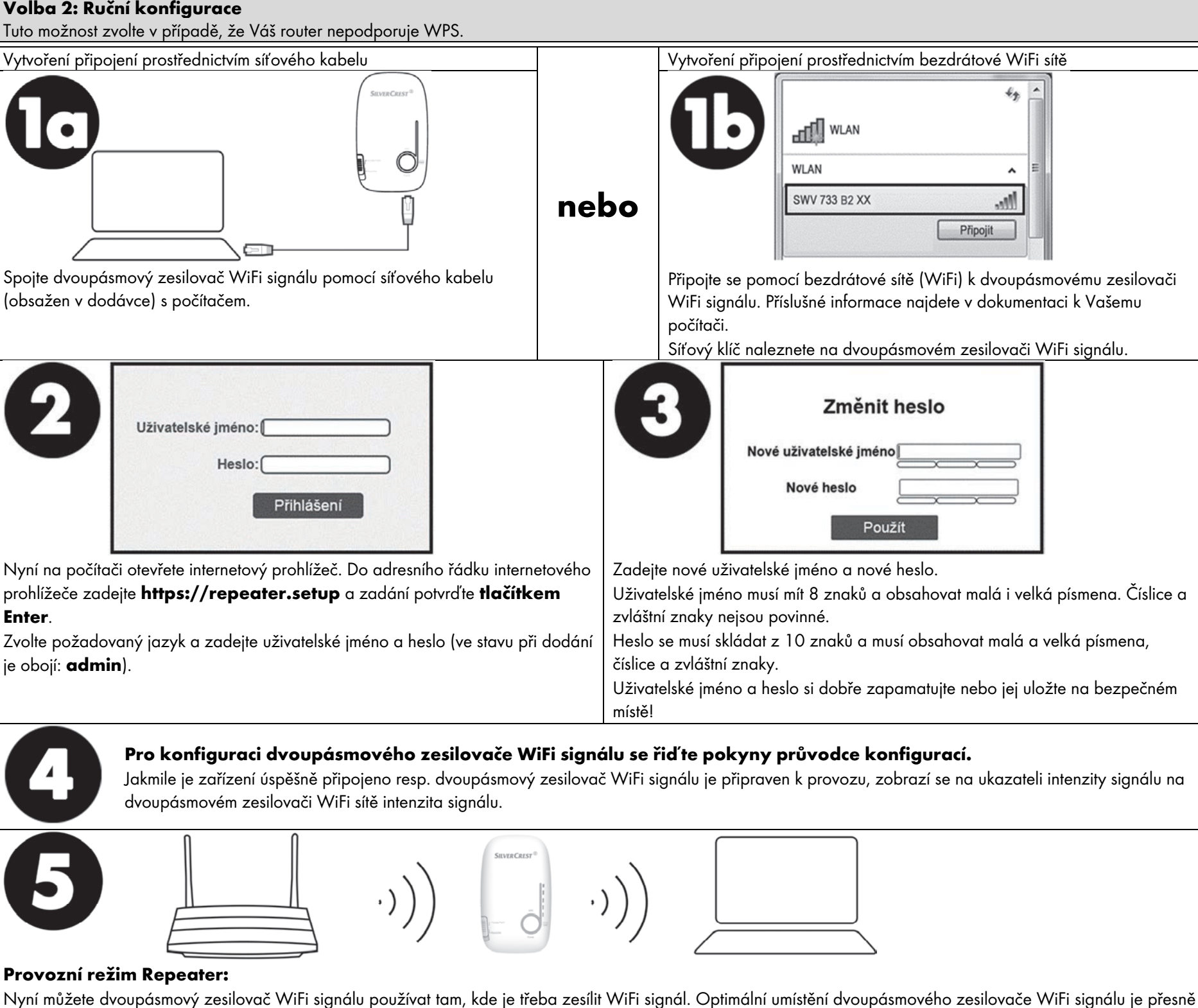

Aplikaci SilverCrest SWV 733 B2 si stáhněte z Apple App Store nebo z Google Play Store. K instalaci aplikace

uprostřed mezi WiFi routerem a WiFi zařízeními, která se mají prostřednictvím dvoupásmového zesilovače WiFi signálu do rádiové sítě připojit. Počkejte, dokud ukazatel intenzity signálu nezobrazí intenzitu signálu. Jestliže je intenzita signálu nízká, umístěte dvoupásmový zesilovač WiFi signálu blíže k WiFi routeru. Dvoupásmový zesilovač WiFi signálu je nyní identifikovatelný na základě SSID (název WiFi sítě) a síťového klíče Vašeho WiFi routeru. Síťový klíč lze v běžném případě nalézt na routeru, pokud jste jej doposud nezměnili.

## Provozní režim přístupového bodu:

Nyní můžete dvoupásmový zesilovač WiFi signálu umístit tam, kde jej chcete používat. Dvoupásmový zesilovač WiFi signálu je identifikovatelný na základě Vámi zadaného SSID (název WiFi sítě) a síťového klíče.

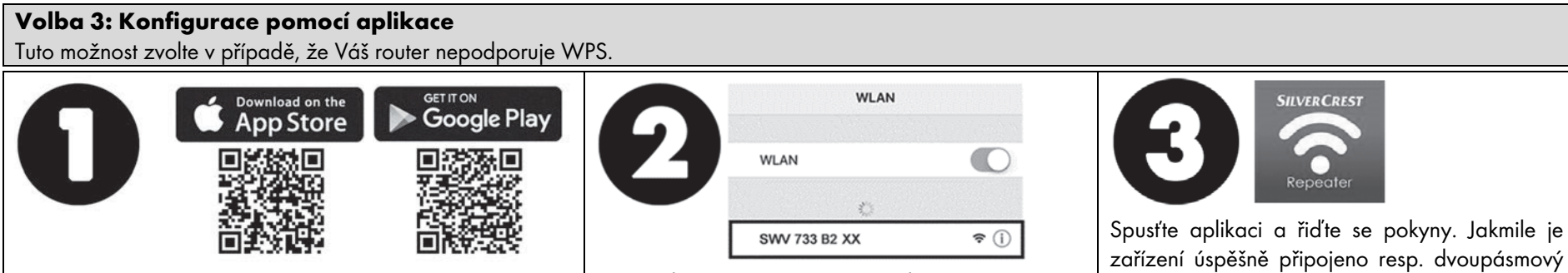

Připojte koncové zařízení prostřednictvím bezdrátové sítě k dvoupásmovému zesilovači WiFi

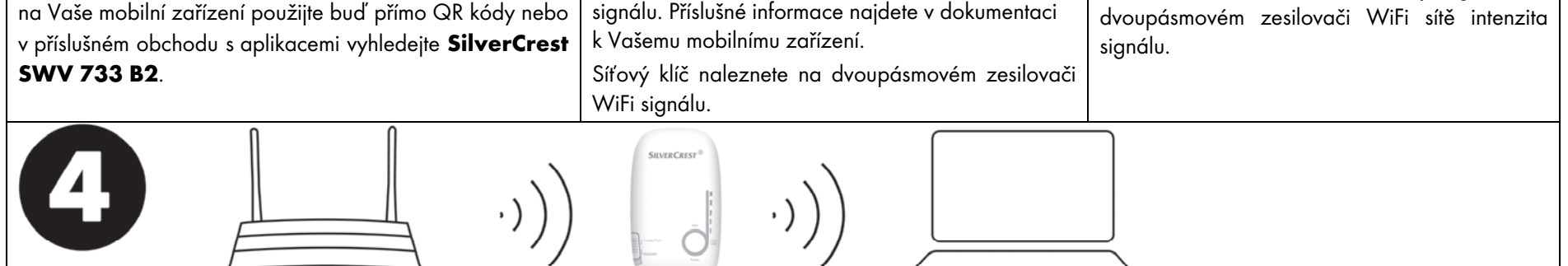

zesilovač WiFi signálu je připraven k provozu, zobrazí se na ukazateli intenzity signálu na

#### Provozní režim Repeater:

Nyní můžete dvoupásmový zesilovač WiFi signálu používat tam, kde je třeba zesílit WiFi signál. Optimální umístění dvoupásmového zesilovače WiFi signálu je přesně uprostřed mezi WiFi routerem a WiFi zařízeními, která se mají prostřednictvím dvoupásmového zesilovače WiFi signálu do rádiové sítě připojit. Počkejte, dokud ukazatel intenzity signálu nezobrazí intenzitu signálu. Jestliže je intenzita signálu nízká, umístěte dvoupásmový zesilovač WiFi signálu blíže k WiFi routeru. Dvoupásmový zesilovač WiFi signálu je nyní identifikovatelný na základě SSID (název WiFi sítě) a síťového klíče Vašeho WiFi routeru.

### Provozní režim přístupového bodu:

Nyní můžete dvoupásmový zesilovač WiFi signálu umístit tam, kde jej chcete používat. Dvoupásmový zesilovač WiFi signálu je identifikovatelný na základě Vámi zadaného SSID (název WiFi sítě) a síťového klíče.

# Stručný návod kontraktorých stručných stručných stručných stručných stručných stručných stručných stručných st

Zvoľte prevádzkový režim "Access Point" (prístupový bod) alebo "Repeater" (opakovač).

Pri prvom uvedení do prevádzky by mal byť dvojpásmový WLAN zosilňovač umiestnený v blízkosti WLAN routera (zhruba 2 až 3 metre). Dvojpásmový WLAN zosilňovač si určitý čas (čas nábehu), kým bude pripravený na prevádzku. Počas tohto času nábehu svieti len LED kontrolka zapnutia (6). Keď je dvojpásmový WLAN zosilňovač pripravený na prevádzku, zmení sa údaj LED kontroliek na "bežný stav".

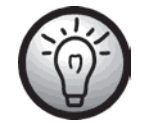

Prečítajte si a v každom prípade dodržte priložený návod na použitie a bezpečnostné pokyny. Tento stručný návod na použitie starostlivo uschovajte. Ak dvojpásmový WLAN zosilňovač zmení majiteľa, odovzdajte novému majiteľovi spolu s výrobkom aj všetky sprievodné dokumenty. Tento stručný návod na používanie je súčasťou tohto výrobku.

# Voľba prevádzkového režimu a uvedenie do prevádzky

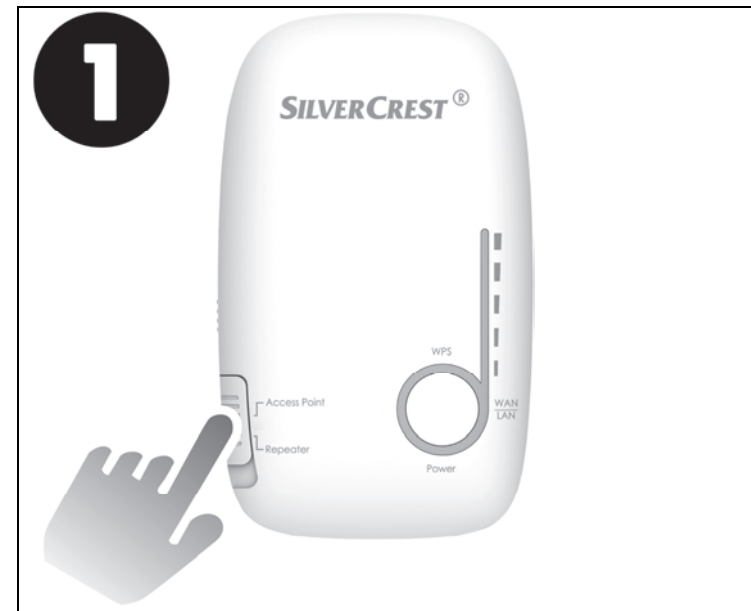

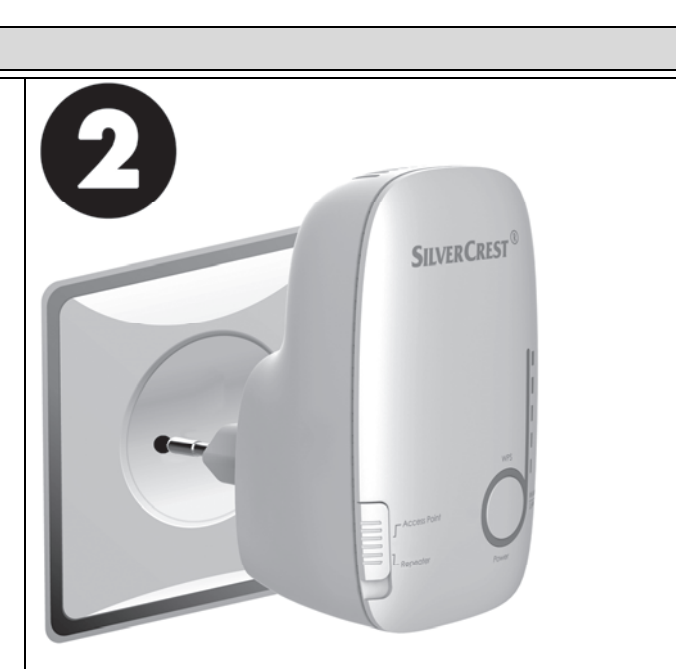

# Možnosť 1: WPS - Najjednoduchší spôsob konfigurácie (len pre prevádzkový režim "opakovač") Možnosť2: Manuálna konfigurácia Možnosť3: Konfigurácia APP

Možnosť 1: WPS - Najjednoduchší spôsob konfigurácie (len pre prevádzkový režim "opakovač") Túto možnosť použite vtedy, keď Váš router podporuje WPS.

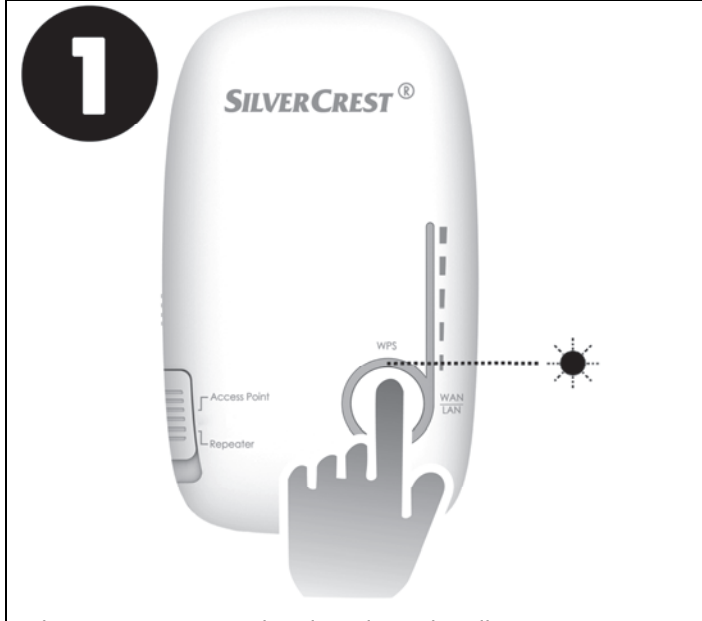

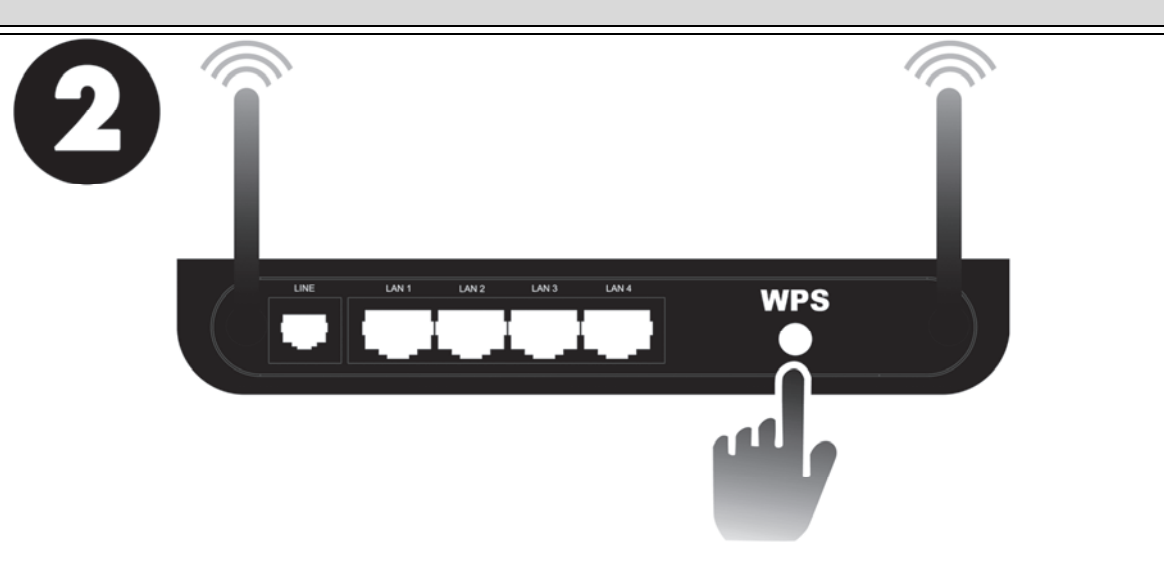

# Zákaznícka inštalačná linka s bezplatným poradenstvom

Ak by ste potrebovali s uvedením Vášho dvojpásmového WLAN zosilňovača do prevádzky pomoc, sme Vám k dispozícii na telefónnom čísle: 0850 232001.

Stlačte a aspoň 6 sekúnd podržte tlačidlo WPS. Po pustení tlačidla WPS začne približne na 2 minúty blikať LED kontrolka WPS.

(symbolický obrázok, tlačidlo WPS spojenia môže mať podľa modelu routera iné umiestnenie a označenie)

Počas týchto 2 minút stlačte tlačidlo spojenia WPS na Vašom WLAN routeri. Riaďte sa pritom dokumentáciou Vášho WLAN routera. Po úspešnom nadviazaní spojenia zobrazuje ukazovateľ intenzity poľa na dvojpásmovom WLAN zosilňovači intenzitu signálu.

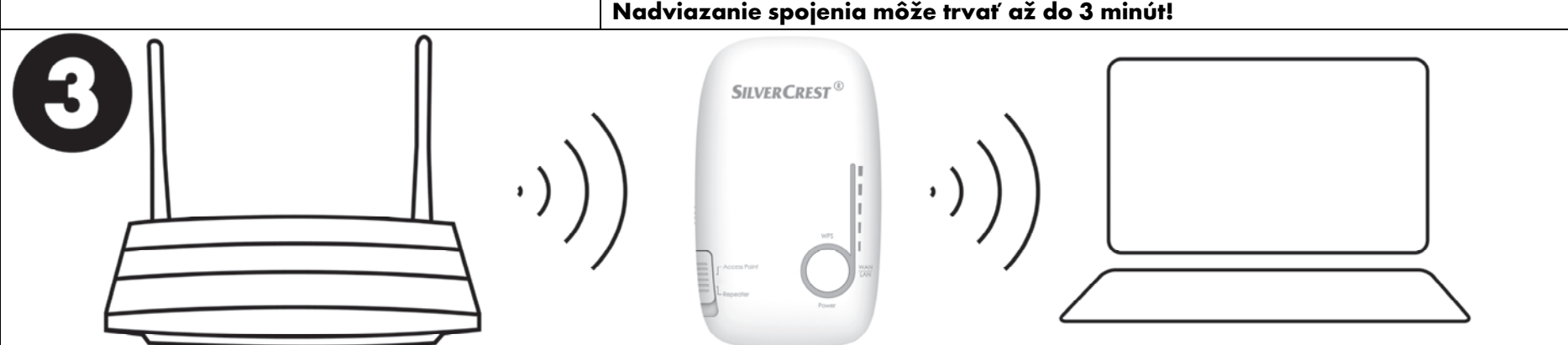

Teraz možno dvojpásmový WLAN zosilňovač použiť tam, kde sa má zosilňovať signál WLAN. Optimálne umiestnenie pre dvojpásmový WLAN zosilňovač je presne v polovici vzdialenosti medzi Vaším WLAN routerom a zariadeniami WLAN, ktoré sa majú k bezdrôtovej sieti pripojiť cez dvojpásmový WLAN zosilňovač. Počkajte, kým sa začne na ukazovateli intenzity poľa zobrazovať sila signálu. Ak je sila signálu prinízka, treba umiestniť dvojpásmový WLAN zosilňovač bližšie k WLAN routeru. K dvojpásmovému WLAN zosilňovaču sa možno pripojiť zadaním kódu SSID (názov WLAN siete) a sieťového kľúča Vášho WLAN routera. Váš sieťový kľúč možno obvykle nájsť na Vašom routeri, pokiaľ ste tento kľúč ešte nezmenili.

TARGA GmbH, Coesterweg 45, DE-59494 Soest, NEMECKO V 1.9

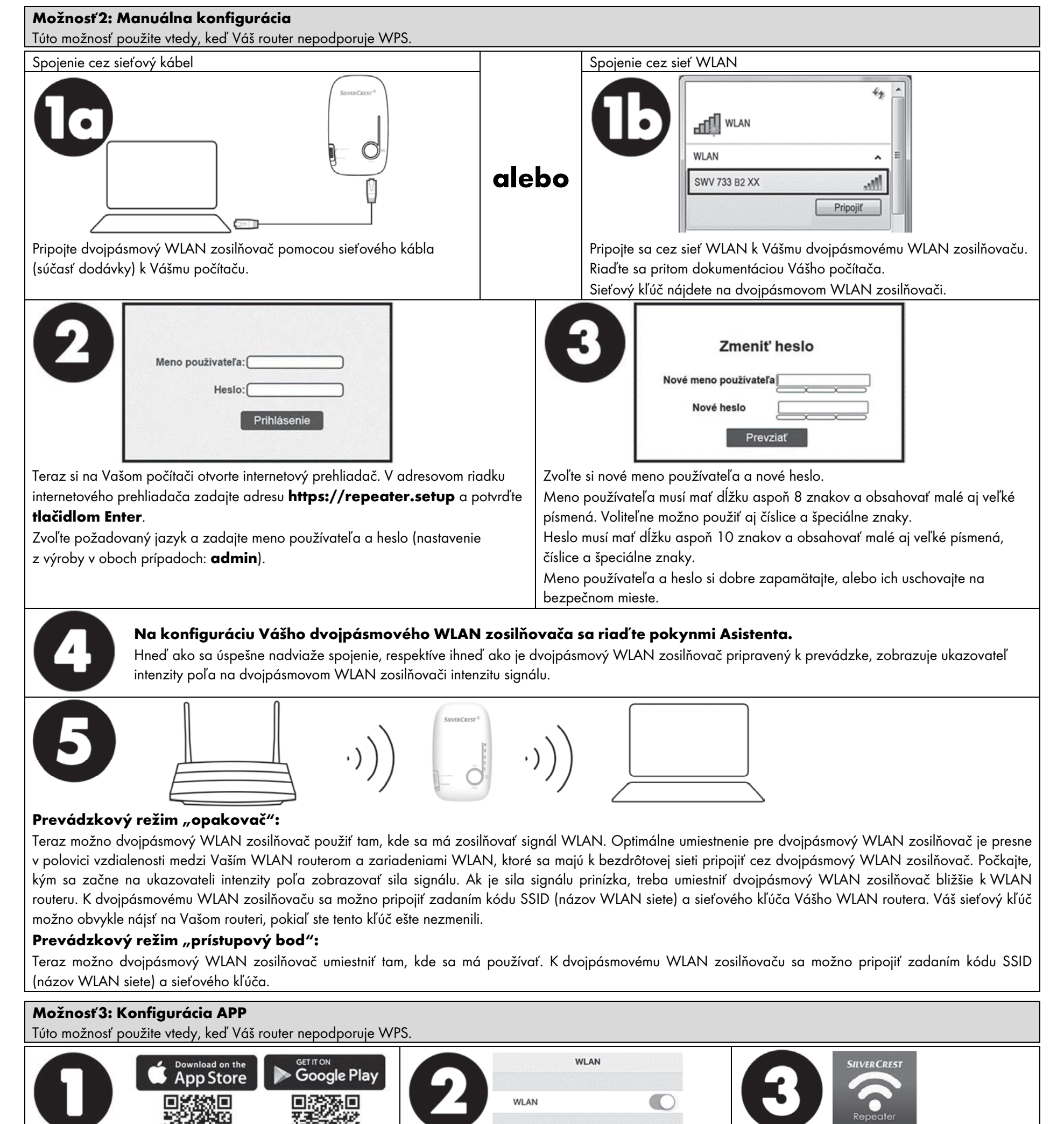

Prevezmite si v Apple App Store alebo v Google Play Store aplikáciu SilverCrest SWV 733 B2. Použite na

Pripojte sa s Vaším mobilným zariadením cez sieť

<u>ক (i)</u>

**SWV 733 B2 XX** 

## Prevádzkový režim "opakovač":

WLAN k Vášmu dvojpásmovému WLAN

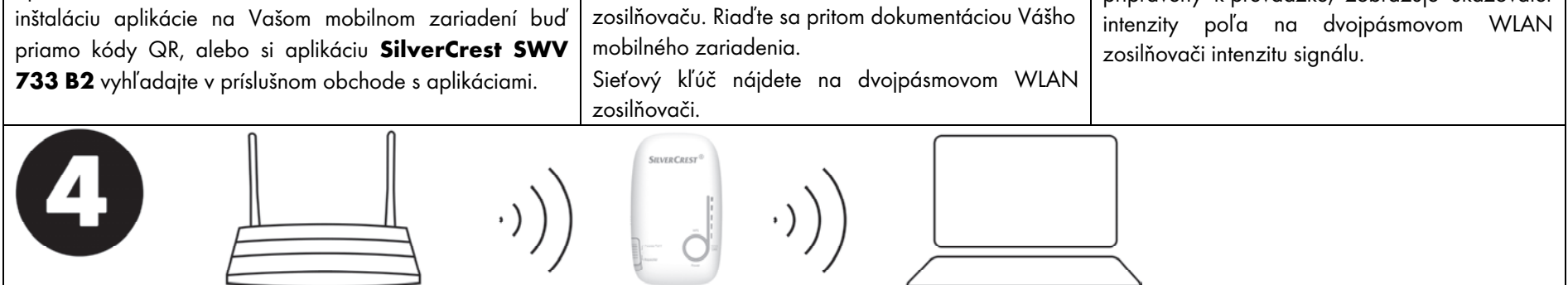

Spustite aplikáciu a riaďte sa pokynmi. Hneď ako sa úspešne nadviaže spojenie, respektíve ihneď ako je dvojpásmový WLAN zosilňovač pripravený k prevádzke, zobrazuje ukazovateľ

Teraz možno dvojpásmový WLAN zosilňovač použiť tam, kde sa má zosilňovať signál WLAN. Optimálne umiestnenie pre dvojpásmový WLAN zosilňovač je presne v polovici vzdialenosti medzi Vaším WLAN routerom a zariadeniami WLAN, ktoré sa majú k bezdrôtovej sieti pripojiť cez dvojpásmový WLAN zosilňovač. Počkajte, kým sa začne na ukazovateli intenzity poľa zobrazovať sila signálu. Ak je sila signálu prinízka, treba umiestniť dvojpásmový WLAN zosilňovač bližšie k WLAN routeru. K dvojpásmovému WLAN zosilňovaču sa možno pripojiť zadaním kódu SSID (názov WLAN siete) a sieťového kľúča Vášho WLAN routera.

# Prevádzkový režim "prístupový bod":

Teraz možno dvojpásmový WLAN zosilňovač umiestniť tam, kde sa má používať. K dvojpásmovému WLAN zosilňovaču sa možno pripojiť zadaním kódu SSID (názov WLAN siete) a sieťového kľúča.